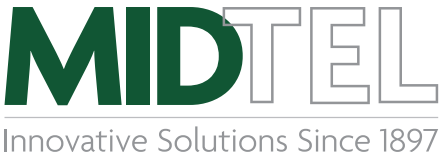

# **YOUR TIVO REMOTE TAKE CONTROL OF THE ULTIMATE DIGITAL TV EXPERIENCE.**

### **START HERE! TiVo Home Menu**

Press the TiVo button  $\frac{1}{2}$  at any time to go to the *TiVo Home* screen.

Press it twice to get to your *My Shows* list from any other screen.

#### **TV Power** Turns TV or AV receiver on/off.

#### **Back Key** Goes back to the previous screen.

### **Control Playback**

Fast-forward, rewind, pause or play in slow motion any live TV and recorded shows.

### **Replay**

Repeats the last 8 seconds of the show. Press and hold to jump back to the beginning.

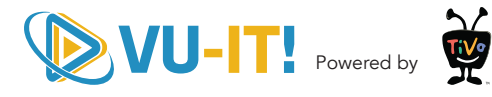

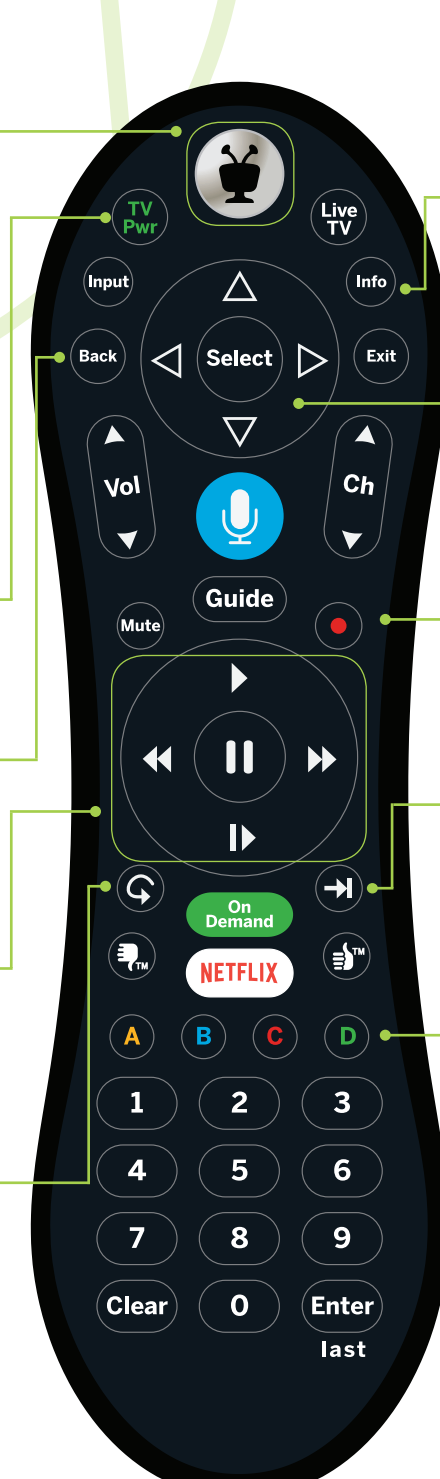

### **Info**

Shows the info card while watching a show; press this button again to make it disappear.

### **Arrows/OK/Select**

In the TiVo menus and program guide, use the arrow buttons to move to the option you want, then press OK/Select.

### **Record**

Press to record the show you're watching, or to set up a recording for a show selected in the guide.

### **Advance**

Move forward in 30-second increments; press and hold to jump to the end.

## **A B C D**

Sort and filter views. Look for the on-screen tip.

Pressing **D** brings you to the HD version (if available) of the channel .

### **Pairing your Remote and TV**

Press the TiVo button  $\bullet$  to go to the Home screen and select the Menu icon **>** then choose Settings **>** Remote **>** Cable Card & Devices **>** Remote Control Setup. Follow the on-screen instructions.

*(On Demand & Voice/Microphone Features: Not currently available.)*

### **MIDTEL.COM 518.827.5211**

### **RECORDING - Tivo ONEPASS**

#### **Record a program on live TV**

When watching a program, press the Red Record  $\bullet$  button. You can choose whether to Create a One Pass for a series or Record just this episode.

#### **Search and Record a program from the**

Click the Guide button  $\left($  Guide and use the arrow buttons to navigate to the date, time, and channel to find the program you wish to record and hit the Select/OK button Gelect. You can choose whether to Create a One Pass for a series or Record just this episode.

#### **Search the WishList for a program:**

Enter search criteria to find shows. Select the TiVo button  $\bullet$ and choose Search. You can search by all or part of a show or episode title, show description, person's name (actor, director, etc) or network name (NBC). When you find the program, hit the Select/OK button **seed**. Under Get this Show choose Create OnePass or Record Next Episode.

### **ACCESS RECORDED SHOWS - MY SHOWS**

#### **Find. Watch. Repeat.**

All of your recordings, plus links to your streaming videos from apps like Netflix, Hulu, HBO Go, and more appear in the MY Shows list. To get to the MY Shows list from any menu screen or from live TV, just press the TiVo button twice. *(Just press it once if you're already on the Home screen.)*

#### **Continue Watching**

At the top of the MY Shows list, you'll see the Continue Watching strip: the fastest route to the shows you've been watching most recently. Below that, filters like 'Movies,'TV', and 'Kids' let you narrow your MY Shows choices instantly. Beneath the filters, you'll find all of your OnePass selections, single recordings, WishList searches, and bookmarked shows and movies.

#### **Bookmarks**

When you search or browse for shows, your results include videos available to stream from your selected video apps like Hulu and Netflix — no need to switch to a different input. Rather than search for it again later, 'Bookmark' it to add a link to the video directly to My Shows.

*(Bookmarks are not scheduled recordings.)*

### **TIVO VU-IT APP!**

#### **Easily stream or transfer shows to your mobile device using the**

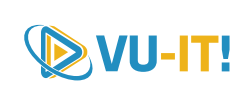

**VU-IT! App!** The VU-IT! App also lets you schedule recordings, control live TV, search for shows and more, right from your mobile device!

Download the free VU-IT! App on your favorite device from your app store.

*(Note: To login, you will use your Watch TV Everywhere username and password. To register, go to www. watchtveverywhere.com.)* 

Launch the VU-IT! App on your device. (Make sure your device is connected to your same home network as your TiVo.) Follow on-screen instructions to connect to your TiVo or go to Settings menu and tap "Streaming Setup".

Select Menu>Settings>Network Settings>TiVo Service Connection.

*(Requires compatible TiVo and iOS or Android device running current software. To stream live TV or recorded shows, your device must be connected to the same home network as your DVR. Some shows cannot be downloaded due to the copy protection assigned them.)*

### **QUICK TIPS**

#### **Live TV**

When you're watching a show as it broadcasts, you're watching live TV. Press the Live TV button to go to live TV from any TiVo screen.

#### **Parental Controls**

Press the TiVo button  $\bullet$  and select  $\blacksquare$  Menu > Help > Parental Controls

#### **Help & Troubleshooting**

Press the TiVo button  $\bullet$  and select  $\blacksquare$  Menu > Settings > Tips & Troubleshooting

#### **To Restart your TiVo hardware**

Press the TiVo button  $\bullet$  to go to the Home screen and select  $\blacksquare$  Menu > Help > Restart TiVo box. Follow the onscreen instructions.

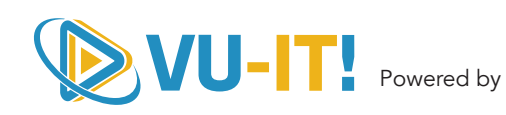

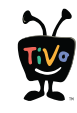

### **MIDTEL.COM 518.827.5211**